МОУ СОШ №51

Информатика: Quick Basic

Выполнил: Додан В.В.

Новосибирск, 2005

# Аннотация.

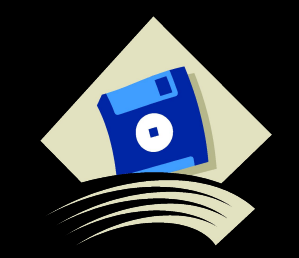

#### Цель данного проекта- помочь начинающим изучить язык программирования Quick Basic.

1. Мяеран ри<mark>свамвания</mark>х с клавиатуры:<br>Бравод данных: Data/Read Inputol данных: Data/Read,<br>Бавывод данных на экран ( зкран (печать данных) в текстовом режиме Priot HOBHLE арифметические <del>кп**е**ри</del>кции, определяемые ал нойствия над символьными dа**Бызов**і <mark>етвление (условный переход,</mark> **ПГАЖКЮЖЕСТВЕННЫЙ** <u>з 2. Адр</u>ітанизация 13. Сибработка массивов <u>14. Процесс обработки</u> массива

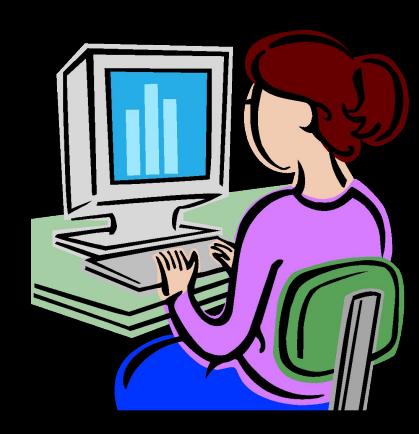

### Предислови

Язык Basic, разработанный в 1963-1964 годах в Дартмутском колледже (США), в его сов- ременных версиях является языком, позволяющим профессионально использовать все сов- ременные методы и технологию программирования. То, что Basic- системы в настоящее время входят в комплект поставки MS-DOS фирмы Microsoft говорит о том, что они очень популярны и по своим возможностям сравнимы с системами программирования на других распространённых языках (Си, Паскаль).

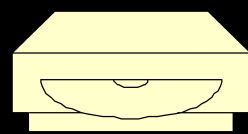

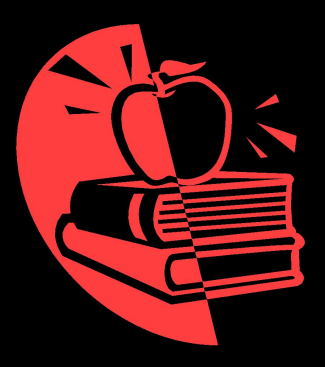

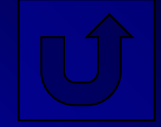

### Операция присваивания.

":=" – операции присваивания, в программе записывается как

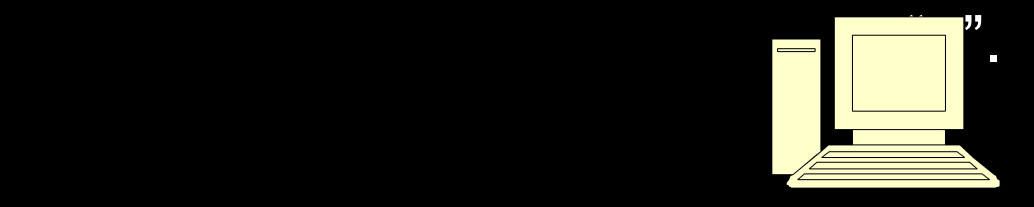

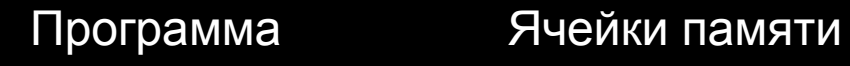

2 a

b

6

5

a

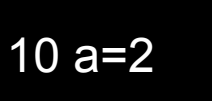

20 b=a\*3

30 a=a+3

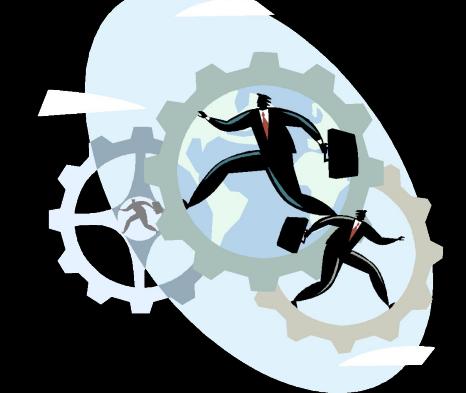

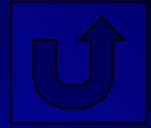

Ввод данных с клавиатуры: Input.

- Встретив команду Input, машина останавливает выполнение программы и ждёт ввода данных с клавиатуры. Набор данных заканчивается нажатием клавиши "ввод". *Оператор*
- *● Input "не умеет" считать, поэтому нельзя набирать в ответ на "?" арифметическое выражение, т.е. нельзя ввести число , набрав 3/7.*

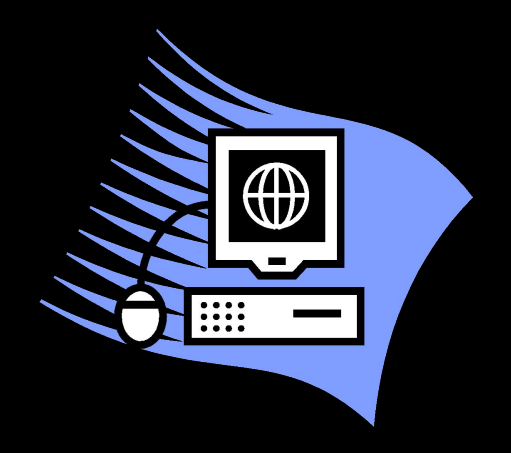

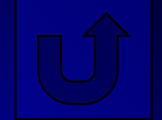

# Ввод данных: Data/Read, **Restore**

• Команда Read считывает в ячейки памяти данные, перечисленные в программе в строке Data. Команда Restore восстанавливает список Data после считывания. *Команда Read "не умеет" считать и список Data не может содержать знаков арифметических выражений (нельзя записывать 3/7)*

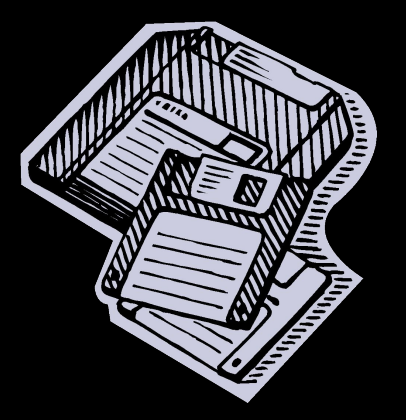

Данные всех строк Data образуют единый набор данных, независимо от того, в каком месте программы они расположены.

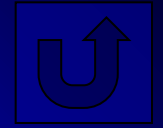

Вывод данных на экран (печать данных) в текстовом режиме: команда Print .

- Результаты работы можно вывести для просмотра на экран, распечатать на принтере, сохранить для дальнейшего использования в файле на магнитном диске. Вывод информации на экран может осуществляться в текстовом или графическом режимах.
- При работе в текстовом режиме на экран можно вывести любые символы (буквы, цифры, знаки препинания, специальные символы). Если начать заполнять экран символами, то можно увидеть, что они выстроятся ровными рядами и столбцами.

Locate номер строки, номер столбца – позволяет начать вывод с любой позиции экрана. Команда Print выводит информацию на экран, LPrint- на принтер.

### Основные арифметические операции

- (В порядке приоритета)<br>^ - возведение в степень
- \* умножение
- / деление
- \ целочисленное
- деление
- + сложение
- вычитание

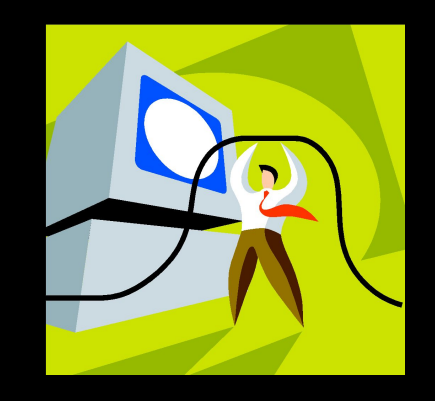

- Кроме чисел и имён ячеек памяти, содержащих числа, в записи арифметических действий могут участвовать функции. Различают функции "встроенные" и функции, определяемые пользователем.
- "Встроенные" функции, действия которых уже описаны в языке.
- Определяемые пользователем функции, действие которых программист описывает в программе сам.

## Функции, определяемые пользователем

• Описав такую функцию, к ней можно обратиться для выполнения с конкретными значениями. Строка с командой описания функции ничего не вычисляет и не выполняет, она определяет имя новой функции (имя должно начинаться с букв FN) и задаёт правила её выполнения (описывая аргументы и действия над ними).

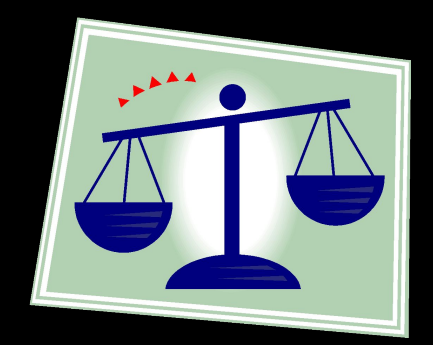

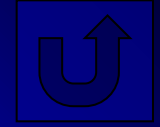

# Действия над символьными данными (над цепочками литер)

Над символьными данными можно проводить операцию конкатенации и операцию сравнения. Символы можно сравнивать. В программе записывается сравнение символьных данных, компьютер сравнивает соответствующие коды.

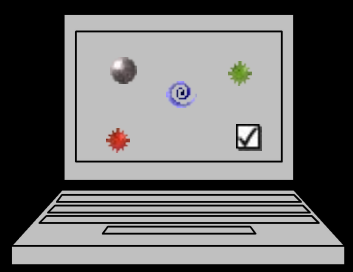

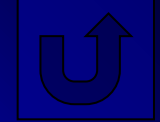

## Вызов подпрограмм

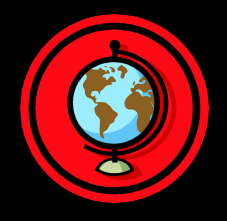

- GOSUB номер строки (метка)
- Номер первой строки подпрограммы. Последняя команда подпрограммы – RETURN. Оператор RETURN возвращает управление программой в строку, следующую за строкой: GOSUB номер (метка)

вызвавшей подпрограмму.

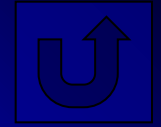

### П**олная ань борру**ва (предусмотрены команды в ветви "ДА" и ветви "НЕТ") Ветвление (условный переход,

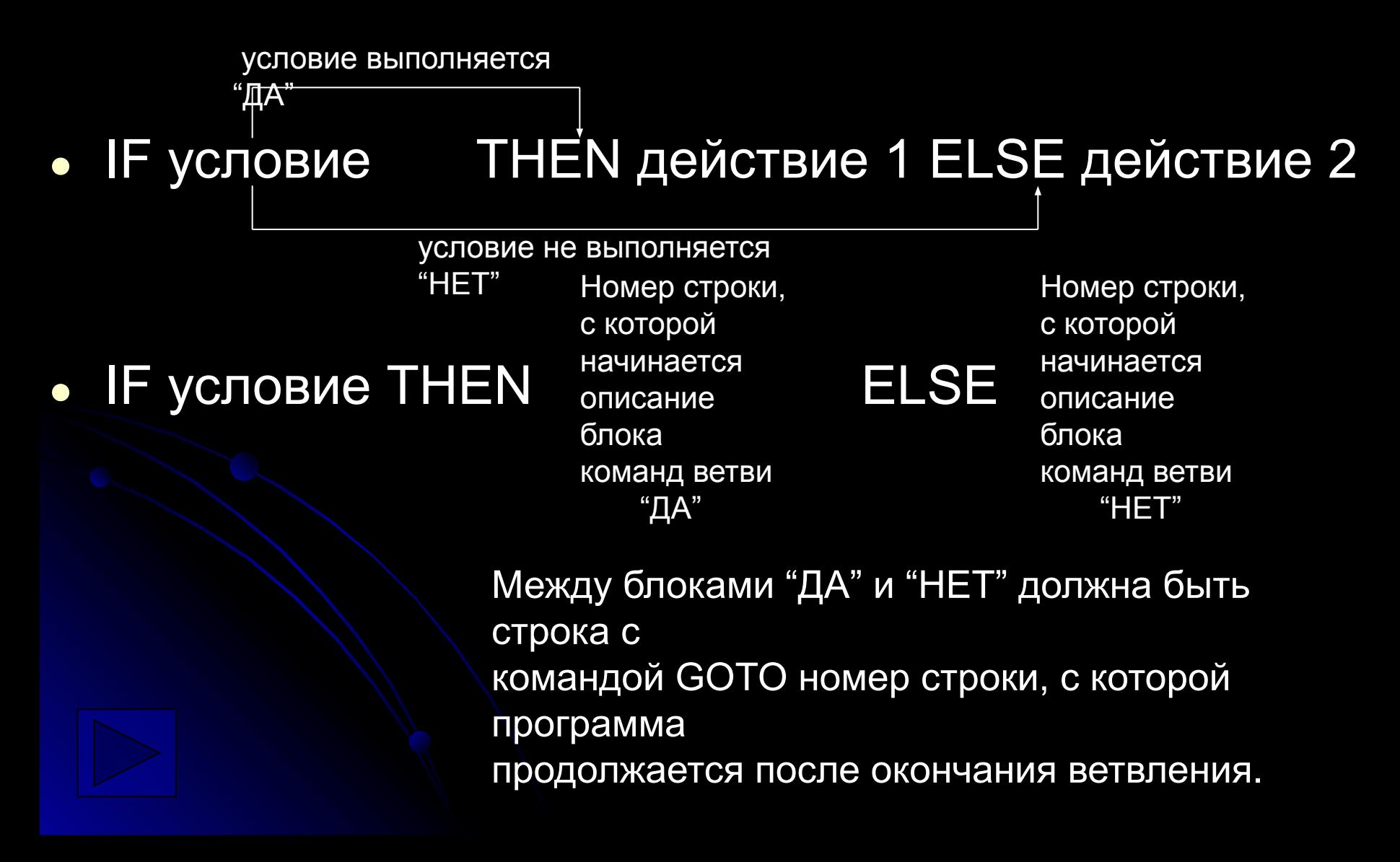

**Не полная альтернатива** (предусмотрены команды только в одной ветви). **IF** условие **THEN** действие

Если ветвь содержит несколько команд, то удобнее условие

записывать так, чтобы команды оказались в ветви "НЕТ", тогда запись выбора в программе будет иметь вид: **IF** условие **THEN**  продолжается Номер строки, с которой программа после окончания ветвления **Описание команд ветви "НЕТ"**

Примечание.

В современных версиях (например QBasic) определены две формы записи конструкции ветвления:

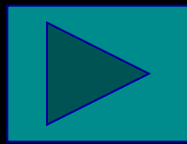

**1. Линейная форма записи** (команды **IF, THEN, ELSE** записаны в одной строке)

### **IF условие GOTO ELSE**

#### **IF** условие **THEN ELSE**

Номер строки для перехода к командам ветви "ДА" Номер строки или описания команд ветви "ДА"

Номер строки или описания команд ветви Номере<sub>т"</sub> строки или описания команд ветви "НЕТ" Описание команд ветви – набор команд, разделённых

при записи знаком " : ".

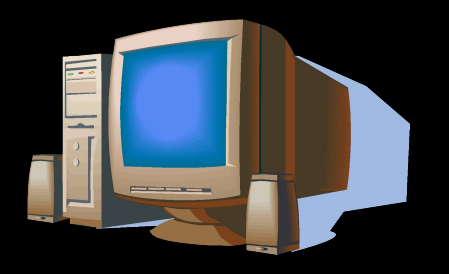

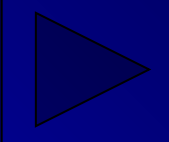

**2. Блок выбора Пример. IF** условие **THEN** блок команд ветви "ДА" **ELSE** блок команд ветви "НЕТ" END IF

CLS : INPUT a IF  $a = 1$  THEN PRINT "работает ветвь 'ДА" PRINT a ELSE PRINT "работает ветвь 'НЕТ" PRINT a END IF END

Условие – это логическое выражение, которое может содержать.

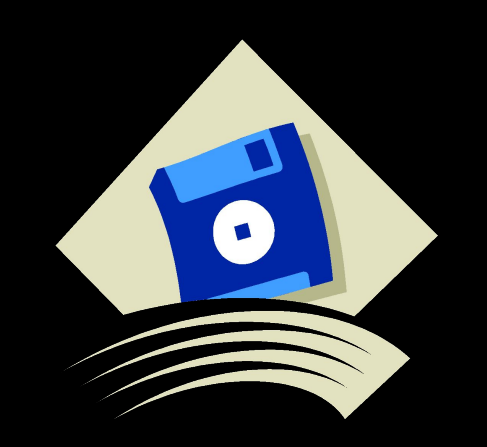

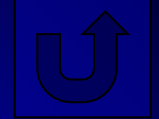

# Множественный выбор

**ON n GOTO** номер стр.1 (метка), номер стр.2 (метка), …  $n = 1$ 

 $n = 2$ 

• Переход к одной из указанных программных строк (меток) в зависимости от числового значения в ячейке n (число в ячейке в случае необходимости округляется до целого)

 $n = 1$ 

**ON n GOTO** номер стр.1 (метка), номер стр.2 (метка), …

 $n = 2$ 

Выбор одной из подпрограмм. Номер стр.- номер первой строки подпрограммы.

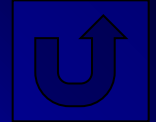

*Расширенные сведения о 'выборе':*

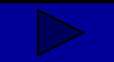

В современных версиях языках (QBasic) определена структура множественного выбора:

**SELECT CASE** (переключатель) **CASE** условие 1 1-ый блок команд **CASE** условие 2 2-ой блок команд **\* \***

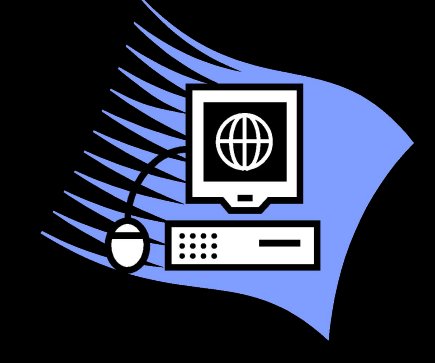

#### **CASE ELSE**

 **\***

n - ый блок команд **END SELECT**

> Переключателем может служить выражение значение которого определяет выбор или имя ячейки памяти, тогда выбор определяет содержимое этой ячейки.

Условие **CASE** может быть записано в одной из трёх форм:

- **1) CASE** константа, константа …
- **2) CASE IS** знак отношения константа
- **3) CASE** константа 1 **TO** константа 2

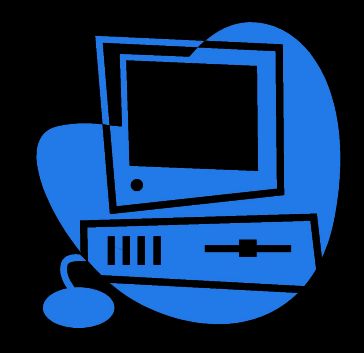

Сначала определяется значение переключателя, стоящего после слов **SALECT CASE**. Затем выполняется проверка: удовлетворяет ли это значение одному из **CASE условий**.

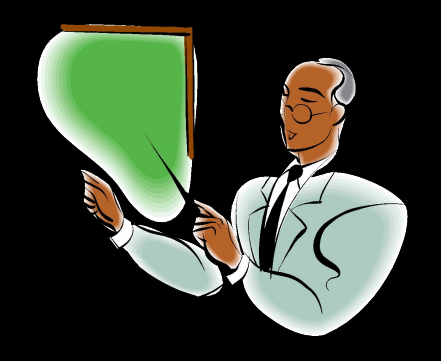

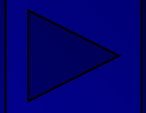

1-я форма **CASE условия**:

 блок команд выполняется, если значение будет равно одной из констант.

### 2-я форма **CASE условия**:

 блок команд выполнится, если выполняется условие отношения между значением переключателя и константой.

### 3-я форма **CASE условия**:

 блок команд выполнится, если выполняется соотношение:

**константа ≤ значение ≤ константа 2**.

Если ни одно из **CASE условий** не выполняется, то работает блок команд, определяемый строкой **CASE ELSE**.

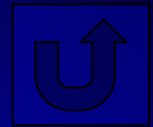

### Организация циклов

• Любой вариант многократного выполнения набора команд, составляющих тело цикла, можно организовать с помощью конструкции ветвления.

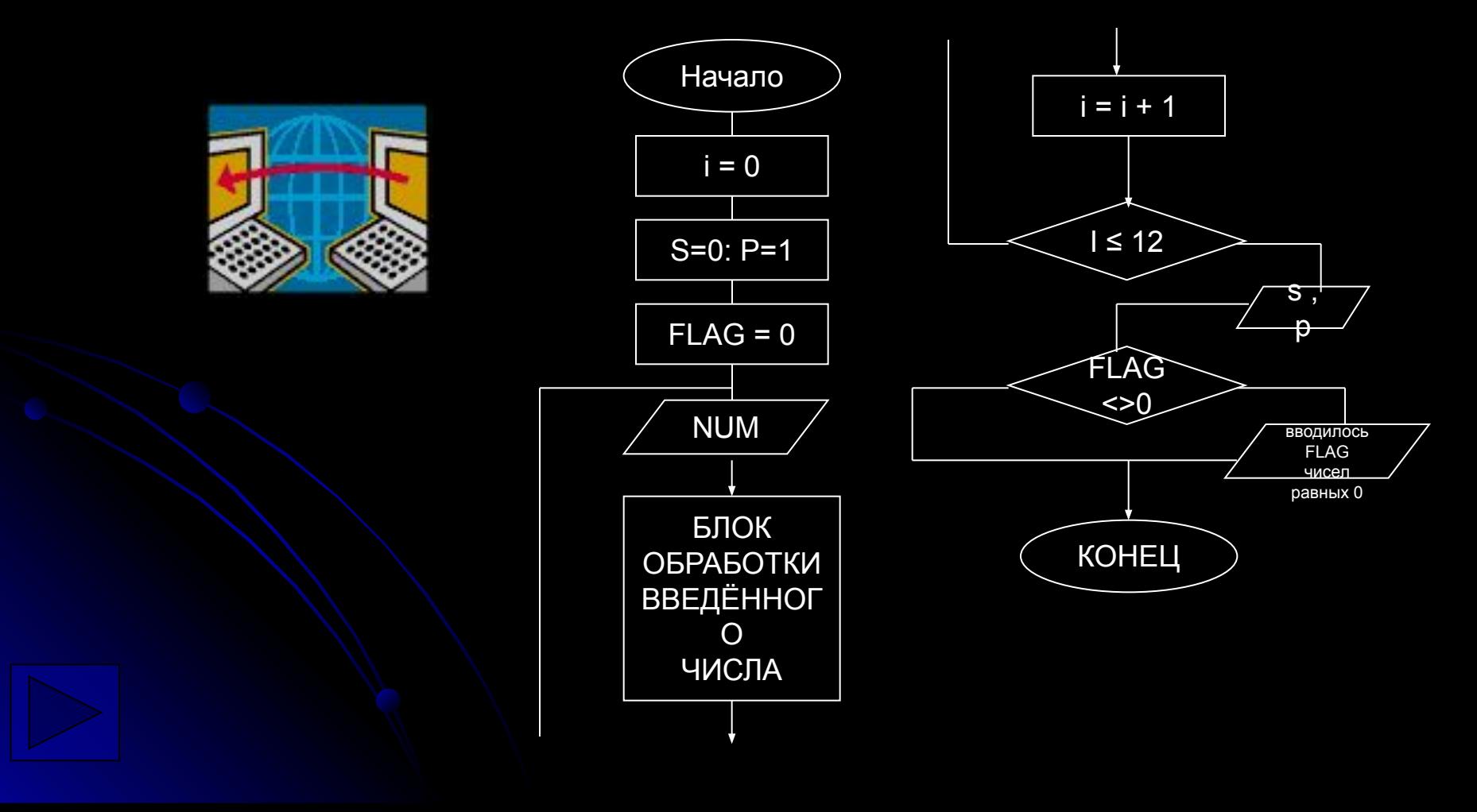

- **● Ячейка "счётчик" i.** При каждом выполнении тела цикла значение ячейки увеличивается на 1, ячейка "считает".
- **● Ячейки "копилки" S и P.** Если число, поступающие в ячейку **NUM**, положительно, то оно добавляется к значению **S** – в ячейке **S** копится сумма. Если число в **NUM** отрицательно, оно меняет значение **P** – в ячейке **P** копится произведение. (Готовя ячейку под произведение, туда надо положить 1)
- **● Ячейка "флаг" FLAG.** Меняет своё первоначально установленное значение, сигнализируя о каком-либо событии в программе (в данном случае о вводе нуля в ячейку **NUM**).

Для более компактной записи цикла в программе существуют специальные управляющие конструкции организации циклов: **FOR…NEXT** и **WHILE…WEND**

В версиях QBasic дополнительно определён универсальный оператор цикла DO…LOOP. Он имеет несколько форм записи:

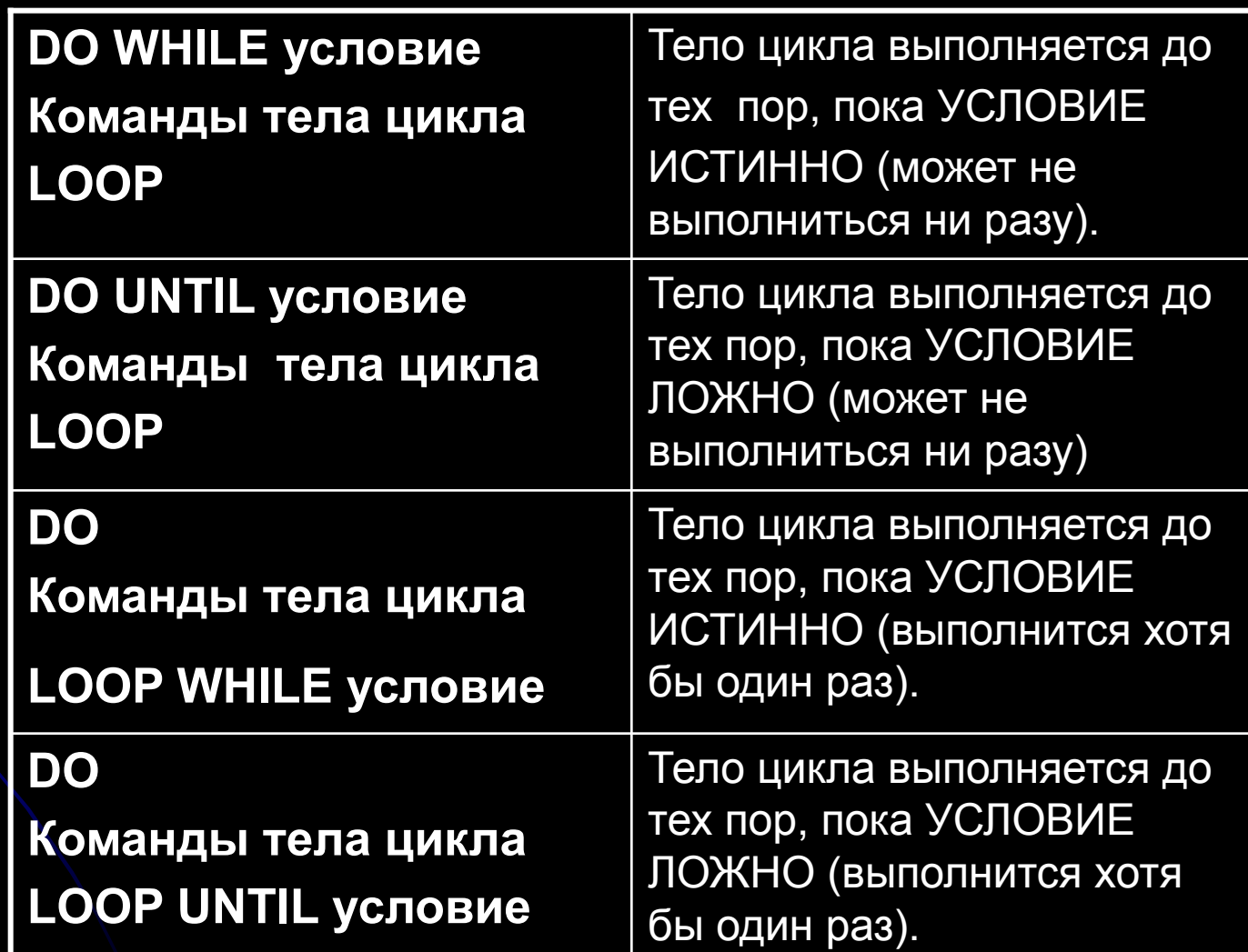

## Обработка массивов данных

- Если набор данных объединён одной общей задачей их обработки (перебор данных, их анализ, однотипное изменение и др.), то о таком наборе принято говорить как о массиве данных.
- При обработке такого массива вручную на бумаге данные обычно размещают в таблицах.
- Для обработки в компьютере массив данных можно разместить в форме таблицы во внутренней памяти на время работы программы или предварительно записать в отдельный от программы файл на магнитном диске и во время работы программы считывать данные из файла.

### Процесс обработки массива

- Для объявления таблиц (массивов) используется оператор DIM (Dimension-размер). После слова DIM перечисляются через запятую имена массивов и рядом в скобках указывают максимальные значения (границы изменения) индексов. Компьютер нумерует ячейки таблиц начиная с 0, поэтому для размещения 50 чисел должен быть объявлен массив L(49).
- Для ввода, вывода и обработки массива используют циклы.

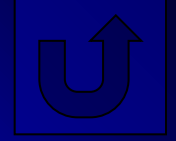